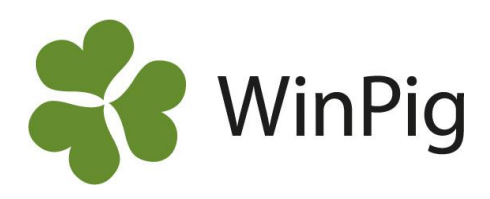

## Avvänjning med amsugga

*När en sugga avvänjs är det viktigt att fylla i vilken tillväxtlokal de avvanda grisarna flyttas till.Det behöver inte överensstämma med den faktiska lokal som grisen går i stallet, utan det räcker med att de registreras i en lokal som heter t.ex. TV. Detta är viktigt för att få avstämningen rätt när en produktionsrapport ska beräknas. Något som också är viktigt på denna registreringsbild är att om suggan ska bli amma efter avvänjning, så ska man sätta en bock i kolumnen för amsugga. Detta möjliggör en andra registrering för avvänjning på suggan. Om det inte finns nån bock i fältet Amsugga så kommer programmet att protestera när man försöker skriva in den andra avvänjningen. Viktigt att komma ihåg är att bocken inte ska vara ifylld vid den sista avvänjningen.*

Bild 1 här intill visar hur registreringsbilden för avvänjning ser ut i standardutförande. Kolumnen längst ut till höger är kolumnen som registrerar amsuggor.

När du ska registrera en amsugga i WinPig så är det bra att skriva hur många kultingar som är flyttade till eller från i kolumnen flytt på suggkortets grisning. Det är bra att registrera kullutjämningar så att man enkelt kan se om det är suggans egna kultingar som hon avvänjer eller om det är andras.

När en sugga gör en nollavvänjning, t.ex. om hon sinar, är det bra att registrera flyttade kultingar under digivningen. Då kan man enkelt se att hennes kultingar inte dog utan blev flyttade till andra suggor.

Något som är viktigt att tänka på när en sugga dör eller sinar och alla kultingar flyttas från henne, är att man ska registrera en nollavvänjning det datumet hon dog eller flyttades ut från grisningsavdelningen. För att det ska bli rätt så är det viktigt att aktivt skriva noll och inte bara trycka enter på den nollan som redan står förskrivet i kolumnen för antal avvanda. Se bild 2 (förskrivna nollan markerad med rött).

Om avvänjningen av suggan sker väldigt tidigt så kan programmet varna. Om registreringen inte är möjlig att göra så ska man gå in och ändra i inställningarna. Inställningarna hittar du under *Generellt- Inställningar- Rimlighetstest- Suggdatum*. Där kan du ändra och styra antal dagar som programmet ska varna för (gula) och vad den inte ska acceptera (röda). Se bild 3.

Kolumnen för att kunna registrera amsuggor kan självklart även tas fram på arbetslistor. Om kolumnen amsugga inte finns på din registreringsbild/arbetslista för avvänjning, så är det bara att plocka fram den i layoutinställningarna. Det går bra att ringa till WinPig Support för vägledning.

## *Bild 1. Registreringbild för Avvänjning*

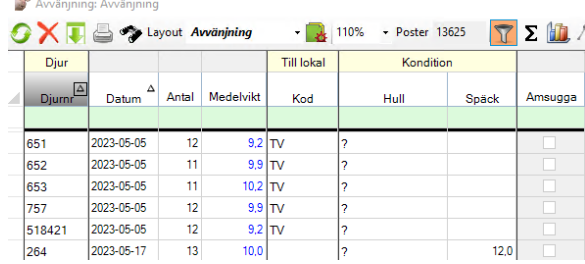

## *Bild 2. Suggkort, nollavvänjning*

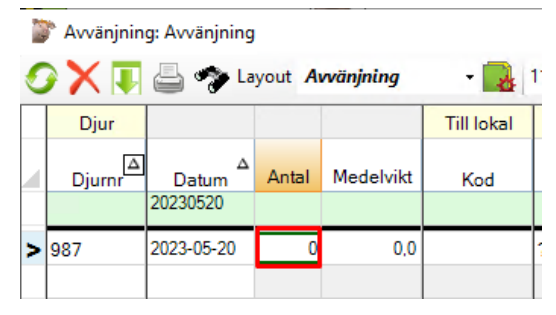

*Bild 3. Rimlighetstest*

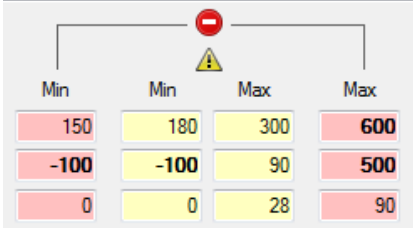

## Att tänka på:

• Smågrisen får bara avvänjas en gång i WinPig. Flyttas den till en annan sugga så får den inte räknas med i antal avvanda på den ordinarie modern. • En sugga kan däremot ha flera avvänjningar efter en grisning.

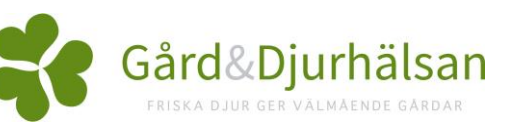